# *Direct***SOFT5 Programming for PLCs**

### Programming versions

With *Direct*SOFT5 Programming Software, selecting which software package you need is a snap! You can select the fully loaded package at its great low price, or you may choose the FREE package. It has all of the same programming functions as the full package. However, it will only download a program up to 100 words long.

The fully-loaded version (PC-DSOFT5) will program all of our *Direct*LOGIC PLCs, some GE Series One Plus PLCs, and TI305/405 SIMATIC PLCs. Refer to the chart below to verify compatibility.

The FREE *Direct*SOFT5 package (PC-DS100) was designed to provide a more streamlined choice. You can see from the table below that the FREE version has the same support and same great features, but will only allow you to open or download a program up to 100 words long.

Also, you cannot open an offline project larger than 100 words. You can create a project as large as you want and save it to disk, but you cannot reopen or download it to a PLC without unlocking the full version (PC-DSOFT5) by purchasing a key.

## PLC compatibility

If you're using our *Direct*LOGIC products, then compatibility is not an issue. All *Direct*SOFT5 packages support all *Direct*LOGIC CPUs. Our software also supports many compatible products that were offered by previous vendors of the Koyo-designed PLCs. If you're buying the software to program a compatible CPU, check the following table to make sure your CPU is supported. (Sorry, but if your CPU is not shown, then it is not supported.)

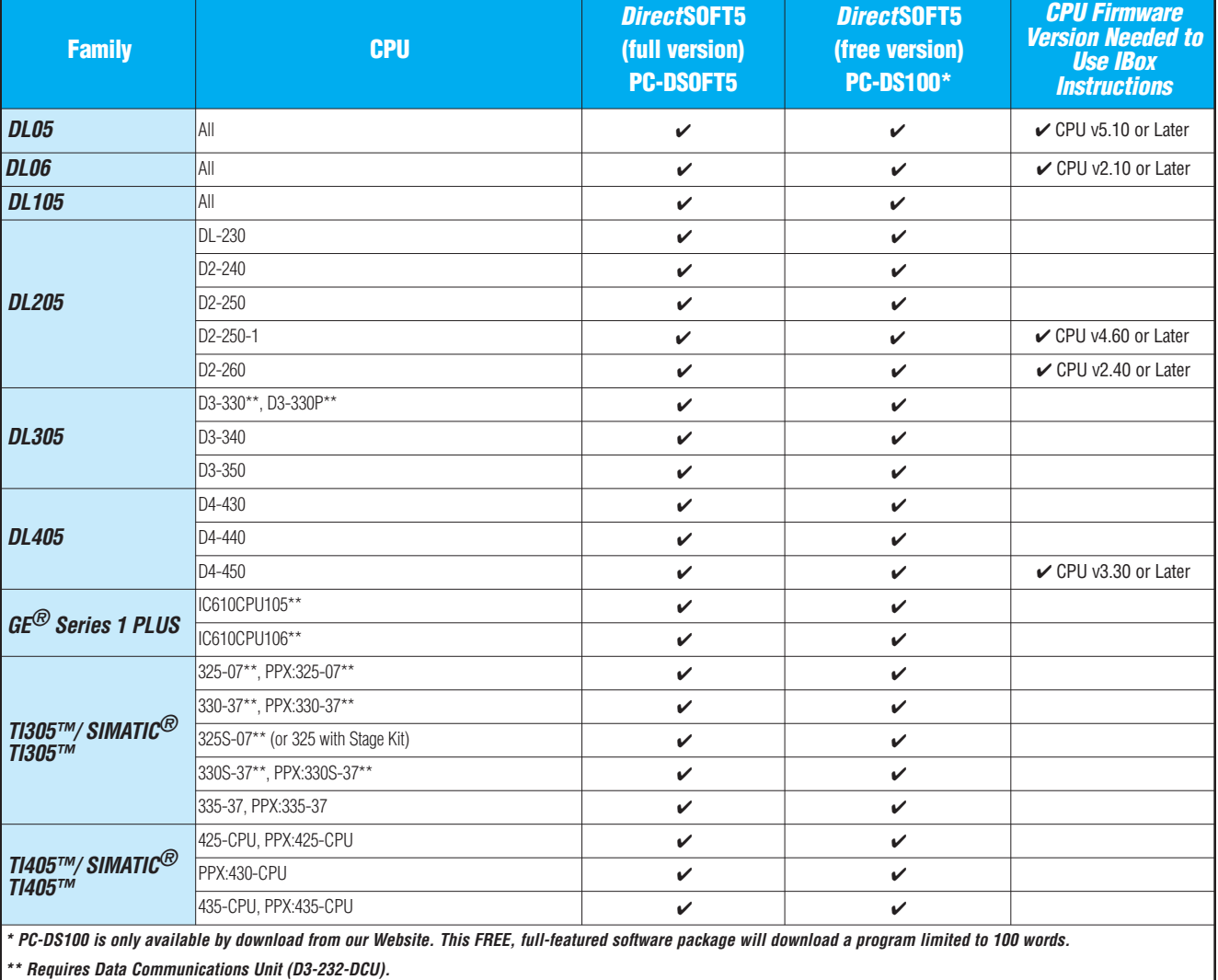

# *Direct***SOFT5 Programming for PLCs**

## PC system compatibility

Following are the recommended system requirements for running *Direct*SOFT5 on a PC:

- 1 GHz CPU
- CD-ROM for loading software
- Windows 2000/XP (Home and Pro)

**No** DOS, OS/2, MacIntosh, LINUX or UNIX versions, or 16-bit versions available

- 512 MB RAM and 20 MB free hard disk space
- At least one unused serial communications port or USB port using our USB-RS232, USB-to-serial adapter and/or 10-Base-T or 10/100-Base-T Ethernet network card
- Color SVGA monitor (1024 x 768)

#### NOTES:

Laptops: DirectSOFT5 is perfectly suitable for use with laptop computers as long as they meet the requirements shown above. Most laptops can be ordered with a serial port as an option, which will allow a direct connection to our **Direct**LOGIC PLCs. If your laptop has a USB port, consider using our USB to serial adapter, USB-RS232. If your laptop has an Ethernet port and you are considering a DL05, DL06, DL205 or DL405 PLC, consider using the H\*-ECOM or ECOM100 Ethernet Communications Module to connect your PC to the PLC (The D2-230 does not support the ECOM).

Monitors: Any size monitor will work, however, larger, higher resolution, monitors enhance the features of DirectSOFT5.

## Connecting to *Direct*LOGIC PLCs

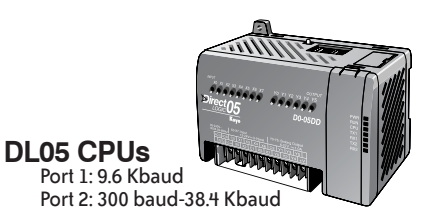

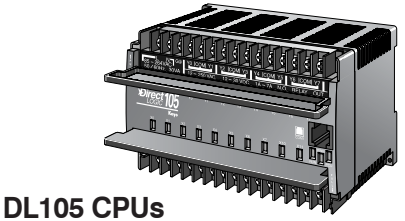

Port 1: 9.6 Kbaud

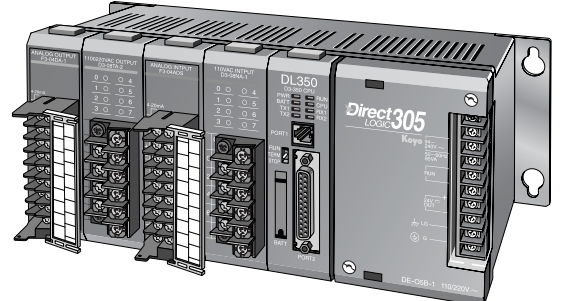

#### **DL305 CPUs**

D3-330 (requires D3-232-DCU): 300 - 19.2 Kbaud D3-340: Port 1/2: 300 baud - 38.4 Kbaud D3-350: Port 1: 9.6 Kbaud Port 2: 300 baud - 38.4 Kbaud

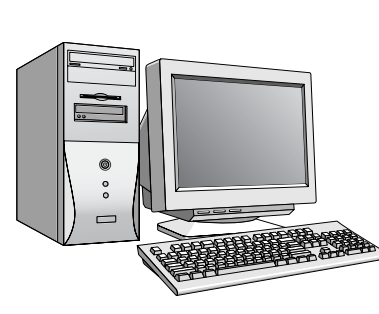

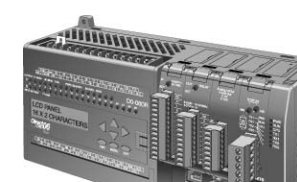

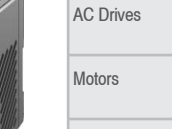

Steppers/ Servos Motor **Controls** 

Proximity Sensors Photo Sensors

Limit<br>Switches Encoders

Pushbuttons/ Lights Process

Relays/ **Timers** Comm.

TB's & Wiring Power

Enclosures

Appendix

Part Index

PLC Overview DL05/06 PLC DL105 PLC

DL205 PLC DL305 PLC

DL405 PLC Field I/O

**Software** C-more HMIs Other HMI

Port 1: 9.6 Kbaud Port 2: 300 baud - 38.4K baud

**DL06 CPUs**

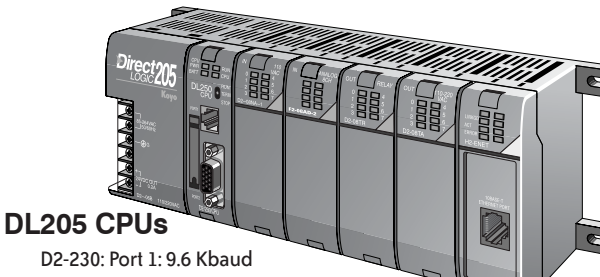

D2-240: Port 2: 9.6 Kbaud Port 2: 300 baud - 19.2 Kbaud

D2-250-1: Port 1: 9.6 Kbaud & D2-260 Port 2: 300 baud - 38.4 Kbaud

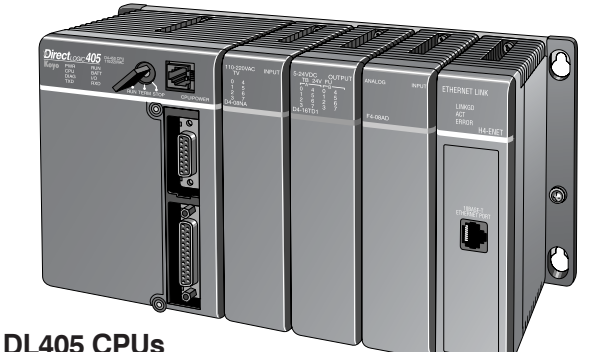

#### D4-430: Port 1: 9.6 Kbaud &D4-440: Port 2: 300 baud - 19.2 Kbaud

D4-450: Port 0: 9.6 Kbaud Port 1: 300 baud - 38.4 Kbaud

Port 2: 300 baud - 38.4 Kbaud

**Or use an ECOM module in the DL05, DL06, DL205 (except D2-230) or DL405 local base to program over a high-speed Ethernet link.**

# **PLC Programming Cables**

Since CPUs provide many different communication port possibilities, it is helpful to know exactly which communications cable is required. Use the table below to choose the proper cable:

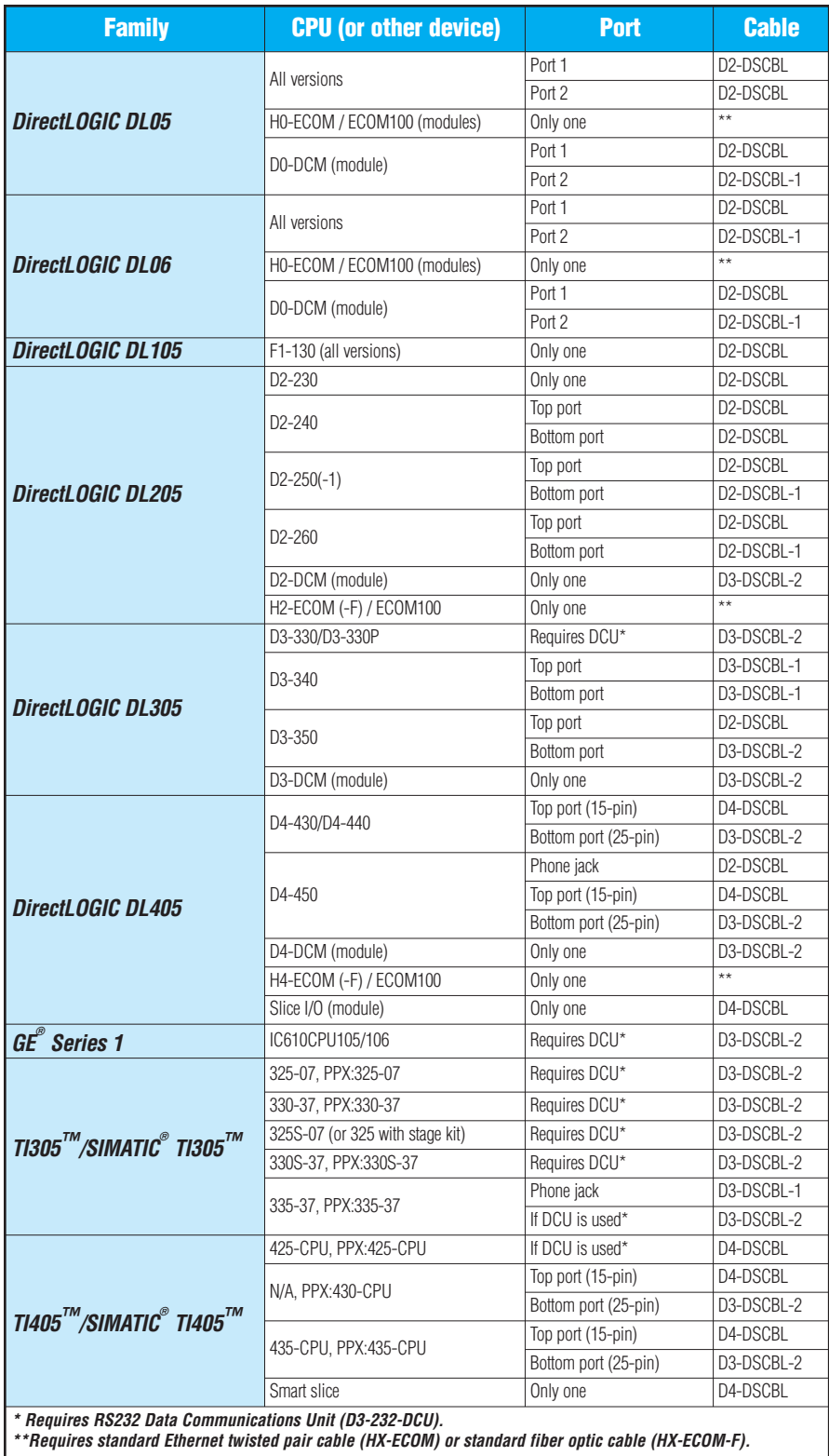

# **PLC Programming Cables**

Pin labeling conforms to IBM DTE and DCE standards

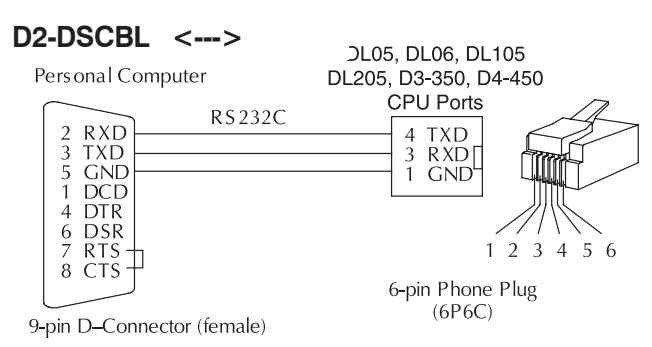

#### **D3-DSCBL-1 <--->**

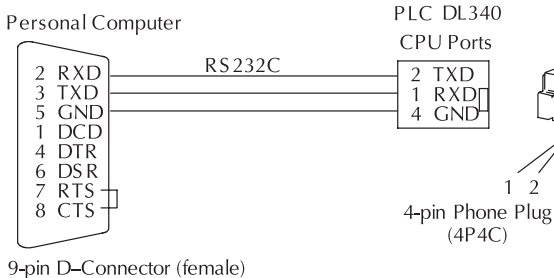

**D4-DSCBL <--->**

**DL405 CPU** DL405 Slice I/O programming port

 $\mathbf{3}$  $\overline{4}$ 

Personal Computer

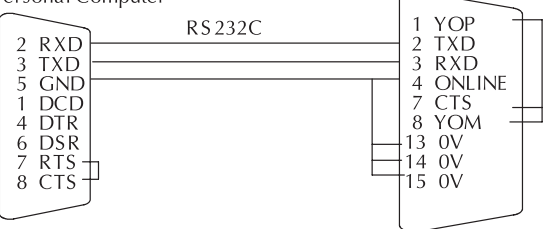

9-pin D-Connector (female)

15-pin D-Connector (male)

### **Straight-through Patch Cable (Ethernet)**

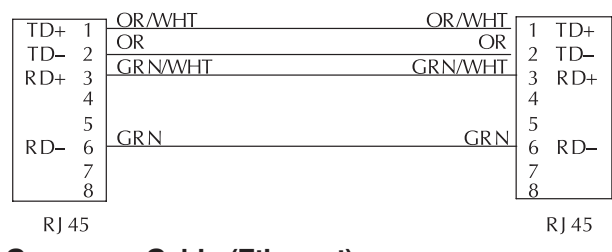

#### **Crossover Cable (Ethernet)**

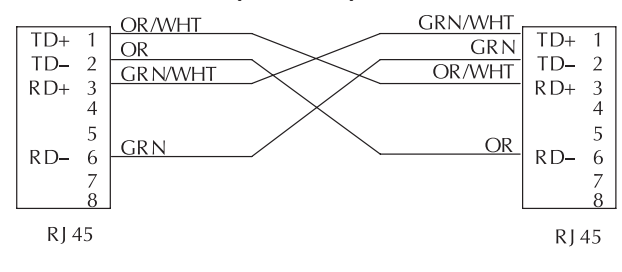

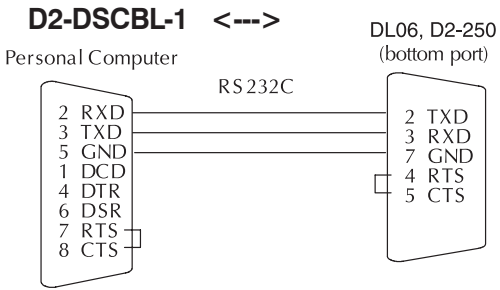

9-pin D-Connector (female)

15-pin HD-connector (male)

DL405 CPU (bottom port) or<br>DL205/405 DCM or<br>DL305 w/DCU<br>PS 232 **D3-DSCBL-2 <--->** RS-232

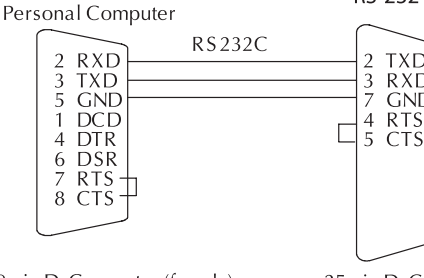

**TXD** RXD<br>GND

Steppers/ **Servos** Motor **Controls** 

Motors

PLC Overview DL05/06 PLC DL105 PLC

DL205 PLC

DL305 PLC

DL405 PLC Field I/O

**Software** 

C-more HMIs Other HMI

AC Drives

9-pin D-Connector (female)

 $1 \t2 \t3 \t4 \t5 \t6 \t7 \t8$ 

8-pin RJ 45 Connector

 $(8P8C)$ 

position in the RJ 45 connector.

All Ethernet and ECOM patch cables should be Category 5,

UTP Cable. The diagram illustrates the appropriate wire

25-pin D-Connector (male)

#### Photo Sensors

Proximity Sensors

Limit<br>Switches

Encoders

Pushbuttons/

**Lights** 

Process

Relays/ **Timers** 

Comm.

TB's & Wiring

Power

Enclosures

Appendix

Part Index

## **DirectSOFT5 Functions**

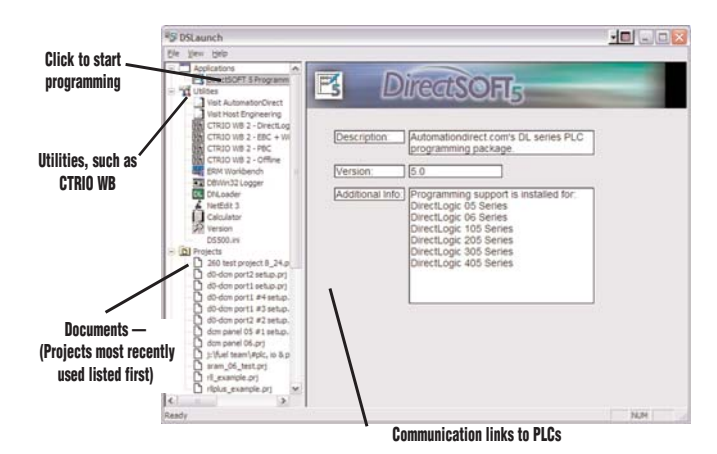

## The Launch Window

The Launch Window is a centralized location to view not only all of your *Direct*SOFT5 applications and projects, but also any additional applications such as NetEdit, DN Loader, CTRIO WB, ERM WB, etc. This window is also used to create and manage PLC programs and the communications between your PC and the PLC.

## Point and click editing

Once you have started a new project, there are a few different ways to start building your program. The Ladder Palette, which is attached to the right border by default, can be resized and repositioned anywhere on your desktop. This contains most of the instructions you will need. Simply click on the icon or use the Hot Key associated with that icon. Some instructions have to be accessed through one of the Browser icons. The Browsers contain all of the necessary information from various boxes, coils, and contacts. You can now customize the Ladder Palette tool bar to fit your programming style and needs.

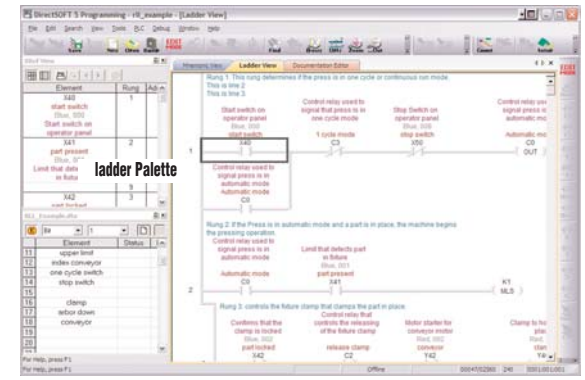

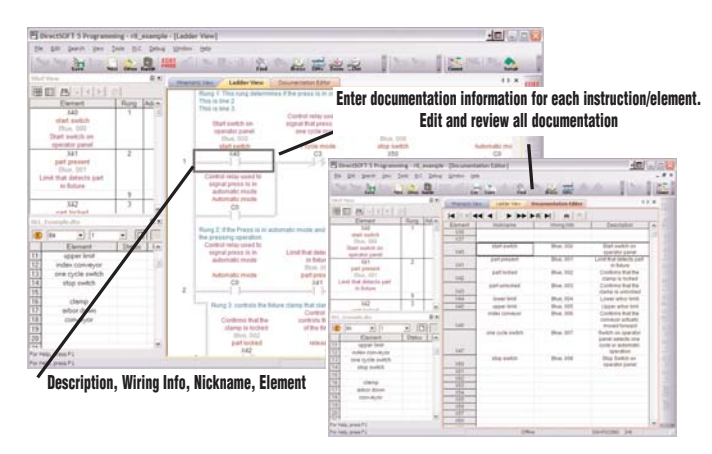

## **Documentation**

Documentation is the text associated with the components and structure of your program. It helps to clarify the representation of elements by assigning four different fields: Description, Wiring Info, Nickname, and Element.

## Onscreen views

*Direct*SOFT5 defaults to a new Tab view to give you the most optimized viewing area. You still have the option to view multiple windows in the original "MDI" format by simply hitting the Restore button in the upper right of the active tabbed window, or go to Windows menu and select one of the tile or cascade options. You can have multiple windows open to view such things as all of the addresses used in the program, a mnemonic view of the program instructions, and all of the instructions used.

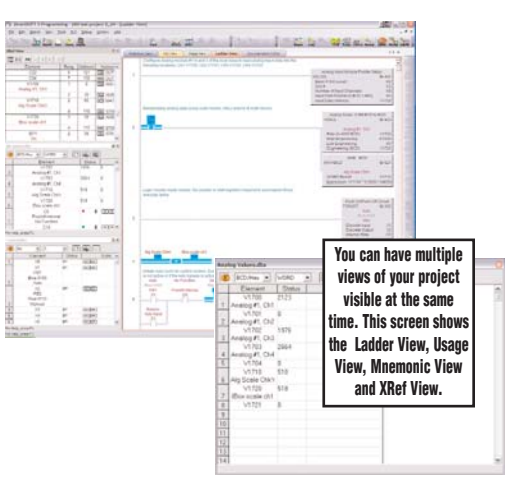

# **DirectSOFT5 Functions**

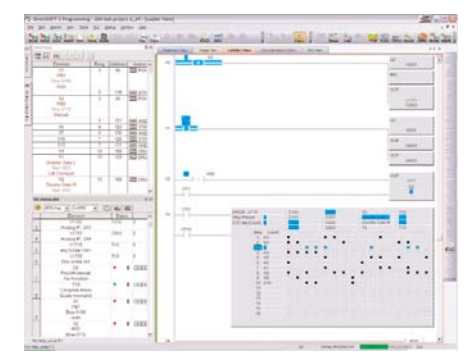

## Support for drum instructions

If your PLC supports Drum instructions, you will like this feature of the programming software. Simply fi configure each step with an event the output boxes to choose the proper output states for finished.

-<br>551

**WEIGHT** 

109998888

## PID view

*Direct*SOFT5 offers an excellent PID feature. The loop and trending screens are very easy to configure. This feature has all of the views, trending, and tuning that you need to easily and successfully set up your PID loop.

## NEW! *I-Box* Instructions

The most notable new feature in *Direct*SOFT5 is the addition of the parameterized *IBox* instructions. These fill-in-the-blank instructions were designed to make your programming experience quicker and easier than ever before. Within these *IBoxes* you will find some complicated and some simple, everyday ladder code tasks made easy and fast. You will find 6 new categories, including Memory, Discrete Helper, Analog Helpers, Math, Communications & Counter I/O, with 66 new instructions to choose from. Here are a few examples of *IBox* instructions in *Direct*SOFT5 …

MOVED - moves a double word to two consecutive memory locations

OFFDTMR - Off Delay Timer will delay the "turning off" of the Output parameter by the specified Off Delay Time

PONPOFF - Push ON/Push OFF Circuit toggles an output state whenever its input power flow transitions from off to on

ANLGCMB - Analog Input/Output Combo Module Pointer Setup generates the logic to configure the pointer method for one analog input/output combo module on the first PLC scan following a Program to Run transition.

MATHBCD - Math - BCD Format lets you enter complex mathematical expressions like you would in Visual Basic, Excel, or  $C++$ 

SUMBCD - Sum BCD Numbers sums up a list of contiguous 4-digit WORD BCD numbers into an 8-digit DWORD BCD result.

ECEMAIL - ECOM100 Send EMail, on a leading edge transition, will behave as an e-mail client and send an SMTP request to your SMTP Server to send the e-mail message to the e-mail addresses in the To: field

(\* requires an Hx-ECOM100 100MBit communications module, capable of accessing an SMTP server, in the PLC)

CTREDRL - CTRIO Edit Preset Table Entry and Reload, on a leading edge transition to this *IBox*, will perform this dual operation to a CTRIO Output resource in one CTRIO command.

(\* requires a Hx-CTRIO counter I/O module in the PLC)

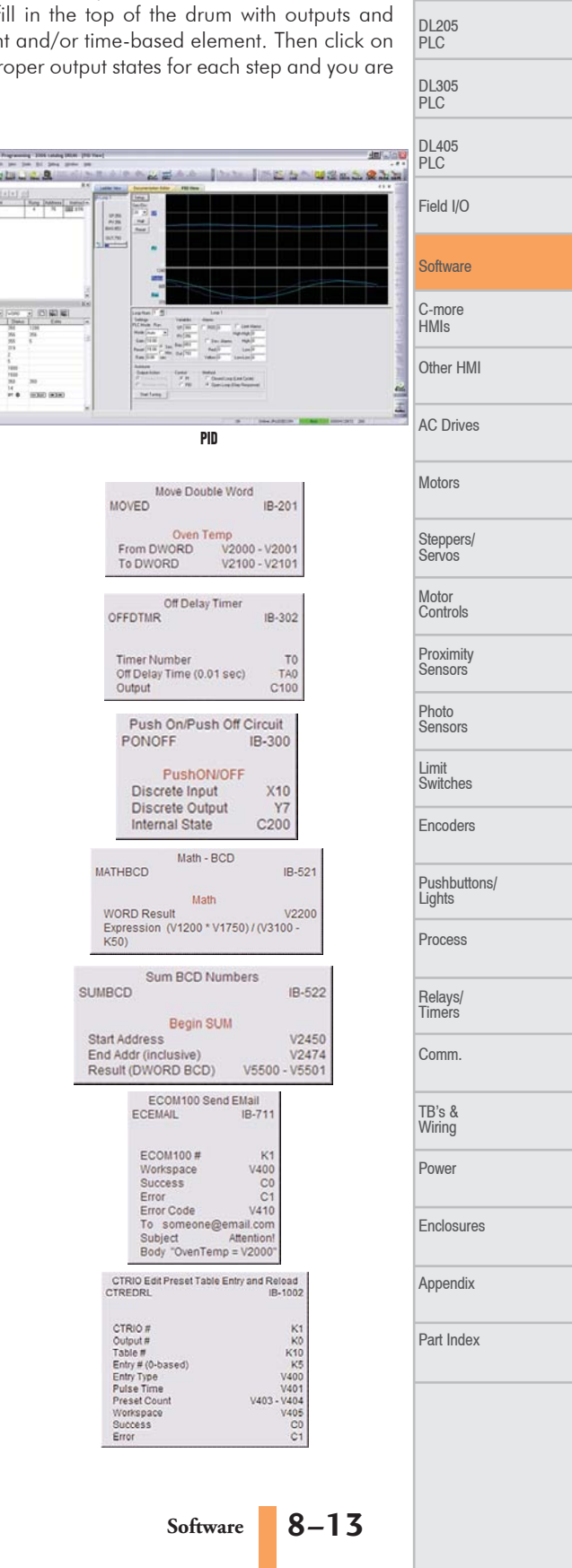

PLC Overview DL05/06 PLC DL105 PLC